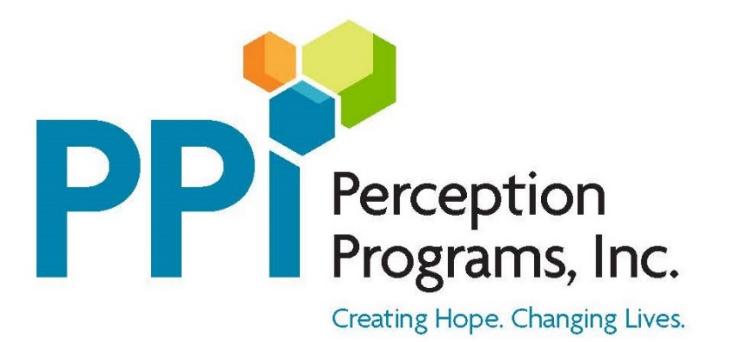

## Telehealth platform - Ring Central "How to" Guide

• You will get appointment reminders via email and text message. These reminders will also have a link for you to access your video sessions (if you do not get a link in your reminders, please call the office 860-450-7122).

Below shows a text message with a provider link:

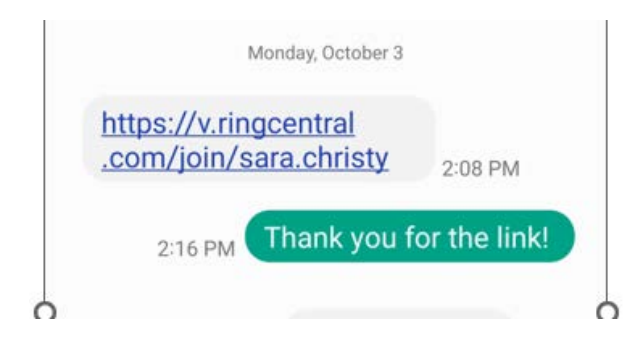

• Once you click on the link it will bring you to the ring central homepage shown below:

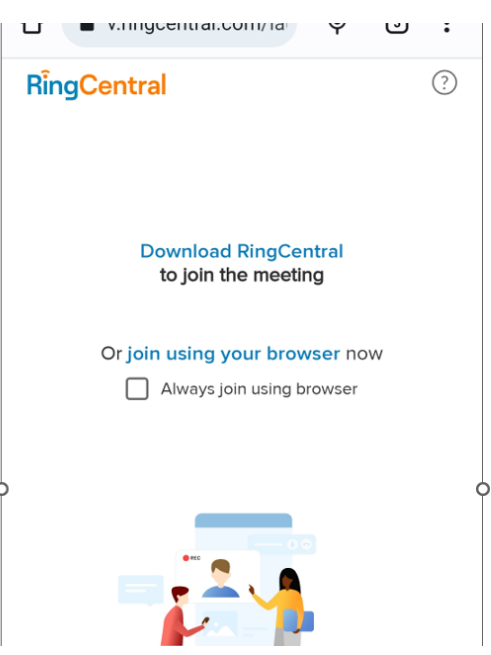

From here you can either download the app or click on "join using your browser"

• Next, You will get a prompt that asks to use your phones microphone and video. Please click allow.

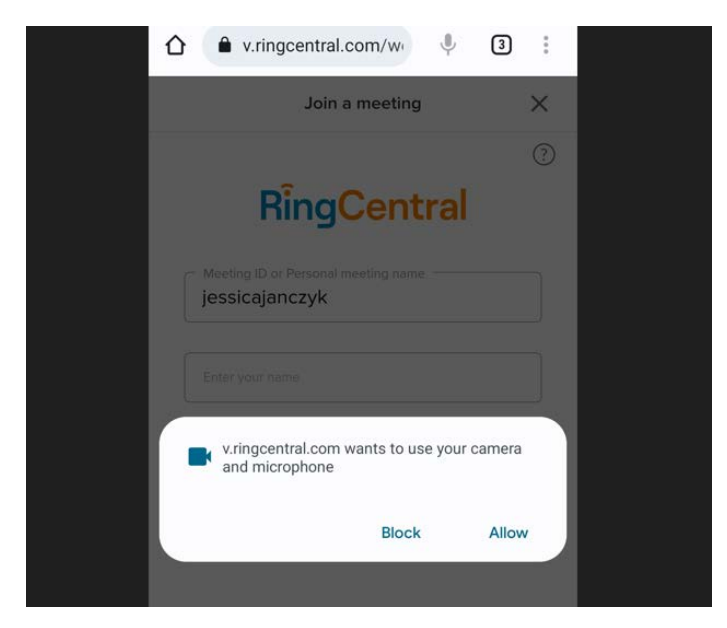

• Almost there! The next page you enter your name in the bottom box and click on join.

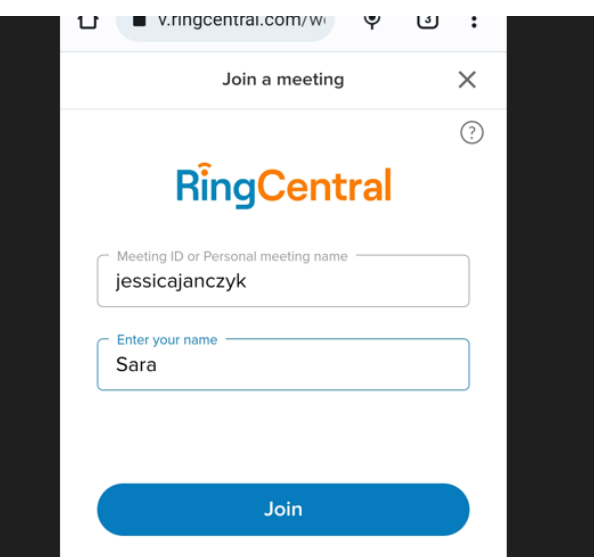

• You are now in the waiting room of your provider! – they will be on shortly, if you are experiencing connectivity issues or your provider is not letting you into session during the scheduled time, please call the office for assistance 860-450-7122.

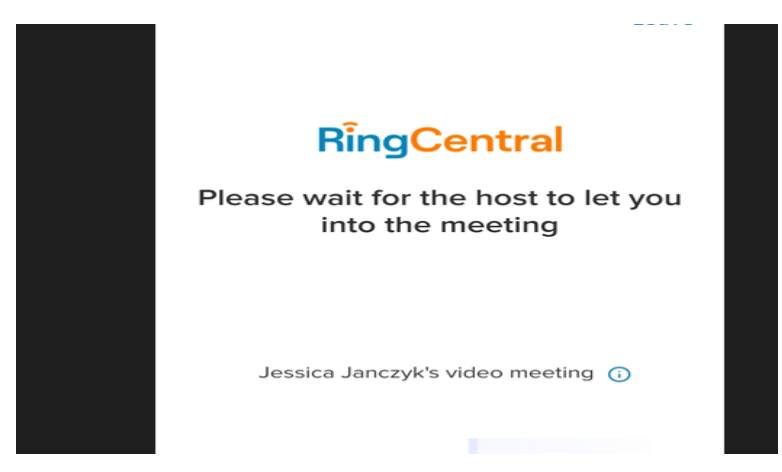